**AVMultimedia 2019** Linux-Desktop für Beruf und Freizeit

18. Augsburger Linux-Infotag 6. April 2019, Urs Pfister

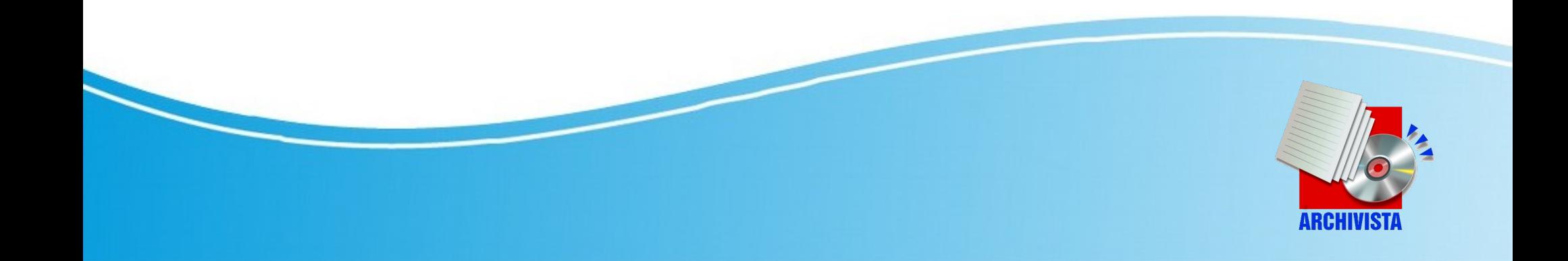

### **Zur Person**

- **Beruflich:** Archivista GmbH (1998), Windows bis 2003, danach Linux, Dokumenten-Managment (DMS), Business-Software (ERP) und Virtualisierung, siehe archivista.ch
- **Privat:** Familie, Radfahren und Wandern (z.B. Via Francigena, siehe Bücher unter azurgo.ch)

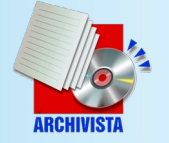

# **Gründe für Entstehung**

- ArchivistaBox war/ist spartanisch, als Familien-Computer nur bedingt geeignet (Androhen von Windows!)
- Manuelles Pflegen von Computer ist aufwändig (Windows wie Linux)
- Konzept der ArchivistaBox in die «moderne» Welt übertragen

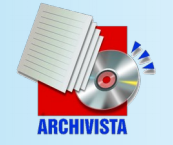

## **Eckdaten ArchivistaBox**

- Linux als Grundlage (AMD/Intel)
- RAM basiert (Betriebssystem läuft komplett im Hauptspeicher)
- Hochfahren System in ca. 30 bis 60 Sekunden, automatisches Einrichten des **Systems**
- OS: Debian/Devuan (no systemd)

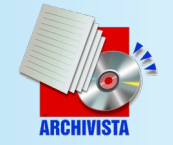

## **Transformation**

- Spartanischer Desktop mit Mate-Umgebung (Windows-Look)
- Grundlage 2019: Devuan ASCII, Linux Kernel 4.19 sowie Installer (Perl)
- Booten mit neuer Hardware, UEFI-Teil von Ubuntu mit hybrider ISO-Datei

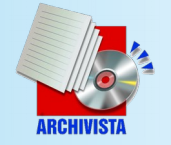

## **Anforderungen Hardware**

- 4 GB Hauptspeicher (RAM), OS im Hauptspeicher benötigt ca. 2.7 Gbyte
- Intel/AMD mit 64 Bit (kein 32 Bit/ARM)
- Bootbar UEFI mit USB-Stick/DVD
- Netzwerk (LAN oder WLAN empfohlen)
- Standard-Bildschirm => High-End-Grafikkarten nicht vorhanden/getestet

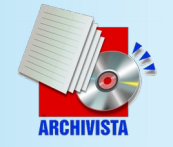

## **Hardwareunterstützung**

- **Gute Unterstützung:** Netzwerk (inkl. WLAN), Bildschirm (sofern Treiber in Kernel), Maus/Tastatur, Stick/Android
- **Mittlere Unterstützung:** Touchpad und Touchscreen (blaue Symbole = Rotieren), Sound bei «Billig-Geräten»
- **Keine Unterstützung:** Bluetooth, Sensoren sowie interne Kameras, iOS

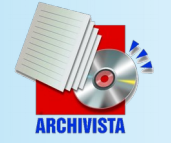

## **Vorteile Konzept**

- **Extrem schnell** eingerichtet bzw. nur Hochfahren System (< 1 Min)
- **(Fast) kein User-Support nötig** (wird etwas «zerstört» (Ausnahme Daten), Neustart und Problem ist weg
- Dank **RAM-Modus flinkes Arbeiten,** selbst auf betagter Hardware äusserst schnell (Bedgingung 4 GB RAM)

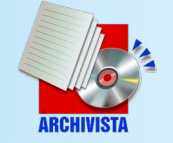

## **Nachteile/Limitationen**

- Anpassungen etwas aufwändiger und nur über Desktop-Script unter /home/data/archivista/cust/desktop/desktop.sh
- Keine Benutzer/innen
- Nicht alle Hardware läuft (gilt jedoch generell für Linux). Desktop-Rechner i.d.R. kein Problem, Notebooks ab Intel i3, darunter oder AMD testen, Hürden sind Sound und Touchscreen

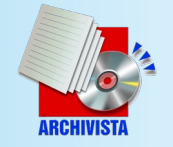

## **Datenträger bereitstellen**

- Alle Wege führen zur ISO-Datei (ca. 1 GByte) auf sourceforge.net (dort nach Projekt ArchivistaBox suchen)
- Erstellen USB-Stick mit Etcher (Windows/Mac/Linux)
- Linux-Konsole: dd if=aymultimedia.jso of=/dev/xxx bs=64M

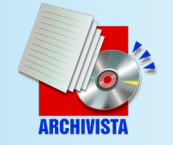

#### **Erster Start**

- Stick/CD einlegen und sicherstellen, dass darüber gebootet wird
- Hochfahren (RAM-Speicher) ab Stick dauert zwischen 30 und 60 Sekunden (falls danach kein Desktop erscheint, gäbe es wohl ein Problem)
- Bestehende erste Festplatte wird automatisch eingebunden werden

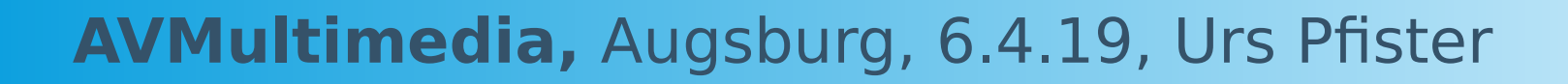

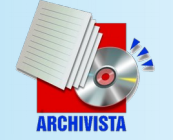

### **AVMultimedia-Desktop**

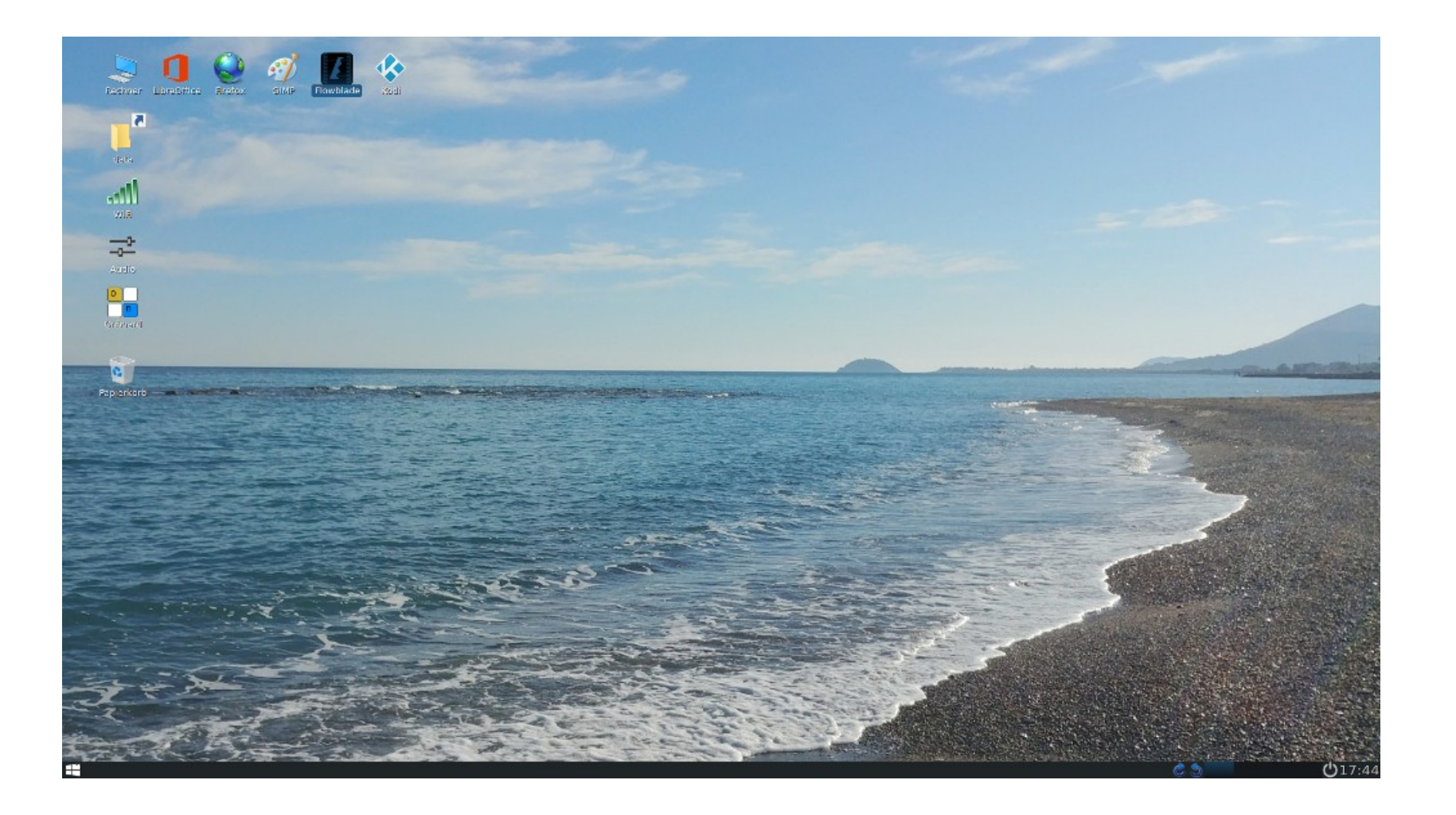

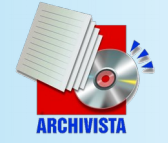

### **Essentielles**

- Benutzer/innen und Anmeldung gibt es nicht (archivista/root)
- Default-Passwort: archivista
- Daten gehören ins Verzeichnis «data», alle anderen Orte liegen im RAM und überleben Neustart nicht
- Speichern auf externe Medien (Sticks) für Sicherung verwenden!!!

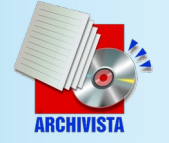

## **Anbindung ans Netz**

- Falls Netzwerkkabel eingesteckt, automatisches Anmelden (DHCP)
- WLAN über WICD-Dienst
- Hinterlegen von fixen IP-Adressen bzw. WLAN-Schlüsseln über Datei ‹interfaces› (Debian-Format) unter */home/data/archivista/cust/desktop*

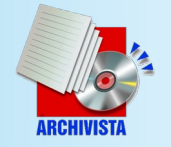

# **«Apps» auf dem Desktop**

- LibreOffice und GIMP, Inkscape (Sozi)
- Firefox (ohne Datenübermittlung)
- Kodi (Medien-Center)
- Musik und Videos (Flowblade und VLC)
- 2019: Scratch 3.0 (Stand-Alone!), OBS
- Fernwartung (Remmina) und Drucken (CUPS-Server über desktop.sh)

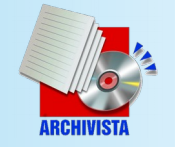

#### **Scratch 3.0 auf Linux**

• Desktop-Integration von Scratch 3.0 (ohne Internet, Start ca. 10-20 Sek.)

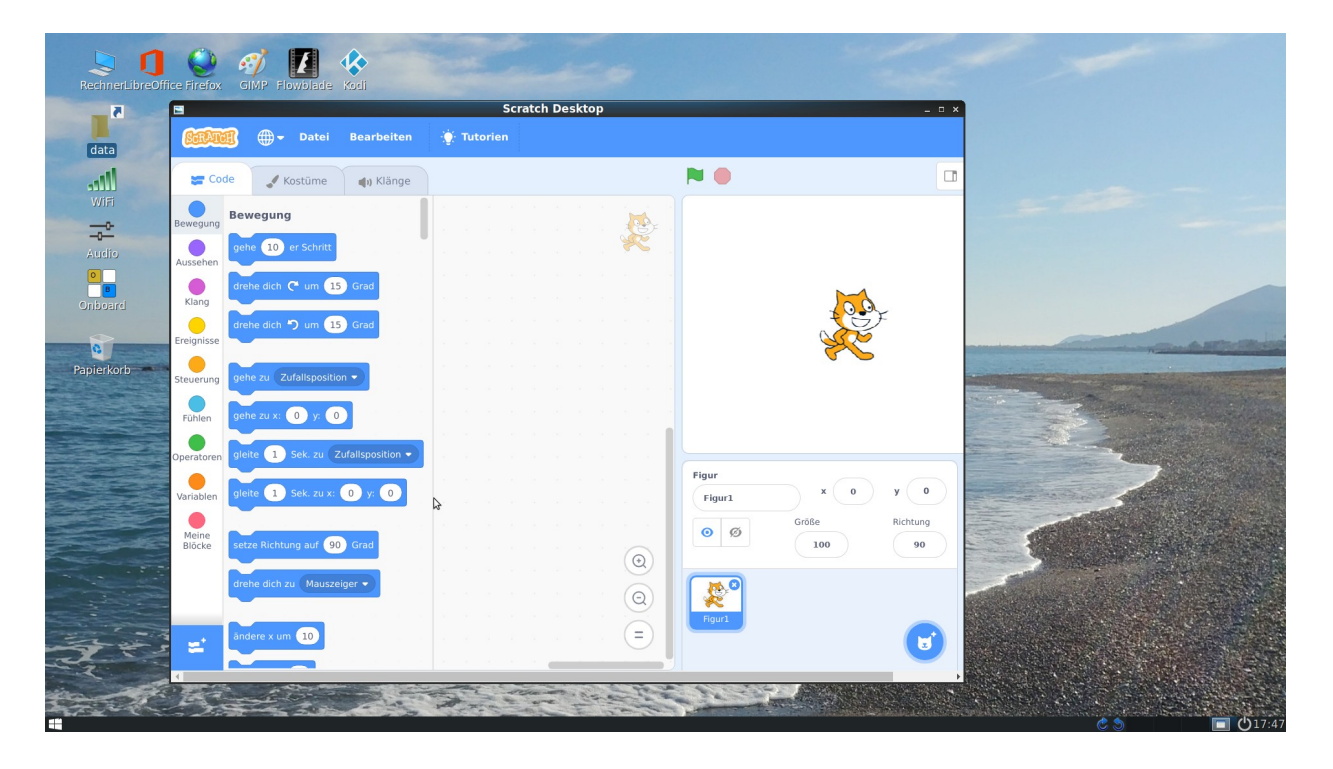

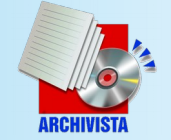

## **Zusätzliche «Apps»**

- Alle AppImage-Anwendungen mit Mausklick (inkl. Gimp 2.10)
- Alle Devuan-Pakete (über Konsole) apt-get update;apt-cache search xxx sowie apt-get install xxx Achtung: Nach Neustart sind diese weg, jedoch Installation über Skript /home/data/archivista/cust/desktop/desktop.sh

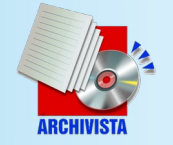

## **Beispiel desktop.sh**

```
#!/bin/bash
. /etc/profile
folder='/home/archivista/data/'
found=0
for i in `seq 1 30`; do
   intern=`/bin/ping -W 1 -c 1 192.168.2.1 2>/dev/null | grep ' 0% '`
   echo "--$intern==" >>/tmp/log
  if [ "$intern" != "" ]; then
     found=1
     break
   fi
   sleep 1
done
if [ $found -eq 1 ]; then
   for mount in 'privat'; do
     if [ ! -d "$folder$mount" ]; then
       mkdir "$folder$mount"
       chown -R archivista.archivista $folder$mount
     fi 
     for i in `seq 1 5`;do
       user="username=up,password=geheim"
       opts="vers=1.0,file_mode=0777,dir_mode=0777,sec=ntlm"
       addr="//192.168.0.98/$mount"
      mount -t cifs $addr "$folder$mount" -o $user,$opts
 diskok=`df | grep 'privat'`
 if [ "$diskok" == "" ]; then
         sleep $i
       else
         cp -rpf /home/data/archivista/cust/desktop/cups /etc
         /etc/init.d/cups restart
         break
       fi
     done
   done
fi
```
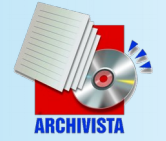

## **Installation Festplatte**

- Leere Festplatte oder initalisieren dd if=/dev/zero of=/dev/sdx bs=64M count=10
- Starten über Stick/DVD, beim Hochfahren wird Platte eingerichtet und System auf Datenträger kopiert
- Stick enfernen und nochmals starten
- Installation aktuell nur auf erster Platte und ausschliessliche Nutzung

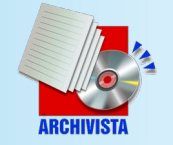

## **Ausschalten und Update**

• Symbol unten rechts wählen:

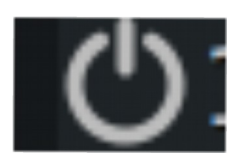

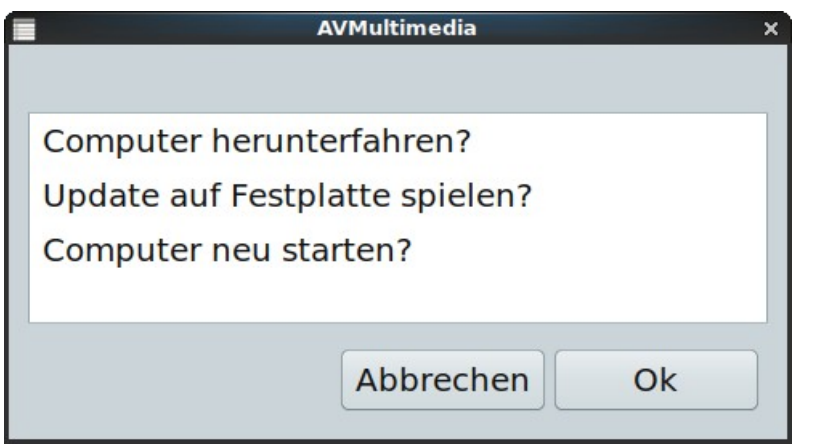

#### Update (< 20 Sekunden), sofern avmultimedia.iso in «data»-Ordner oder:

/insthd/insthd.pl avmultimedia.iso 1

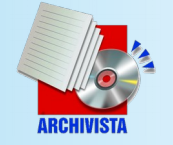

# **Zukunft und Ausblick**

- Aktuelle Releases Devuan (oder auch Debian) werden nachgeführt
- Konzept, um Programme über GUI zu installieren (inkl. Eintrag desktop.sh)
- Offen für gute «Apps», sofern 4 GB RAM-Grenze nicht «gesprengt» wird
- Mehr Hardware fix erfassen

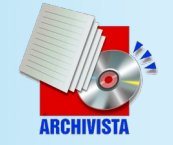

## **Mitarbeit und Open Source**

- Mitarbeit ausdrücklich erwünscht (Treiber erfassen, Geräte testen)
- Finanzielle Beteiligung: Features werden bei (Teil-)Finanzierung gerne realisiert
- Weitere Sprachen, sofern dafür im Hauptspeicher Platz vorhanden ist

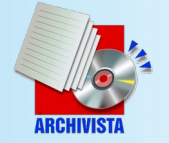

## **Weitere Infos / Fragen**

- Supportforum über sourceforge.net
- Weitere Informationen auch auf archivista.ch (Stichwort avmultimedia)
- Wünsche und Ideen???

Besten Dank

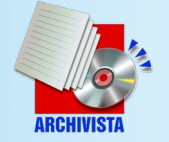